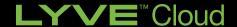

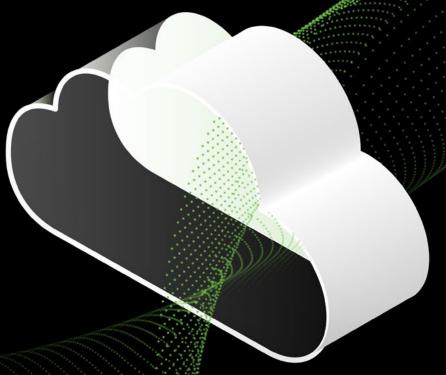

# LYVE CLOUD AND NETBACKUP

#### **About This Guide**

This paper details the steps and best practices to deploy Seagate's Lyve Cloud, as a new cloud tier, to an existing Veritas NetBackup Media Server Deduplication Pool (MSDP) storage server.

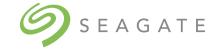

#### **Audience**

This paper is written for storage and backup administrators familiar with administering and managing backup environments.

# **CONTENTS**

- 3 CHALLENGE SUMMARY
- 3 SOLUTION SUMMARY
- 4 BENEFITS OF USING SEAGATE LYVE CLOUD WITH VERITAS NETBACKUP
- 5 DEPLOYING SEAGATE LYVE CLOUD WITH VERITAS NETBACKUP
- 6 TASK 1: CREATE A LYVE CLOUD SERVICE ACCOUNT
- 7 TASK 2: ADD A CLOUD TIER TO NETBACKUP
- 7 SUMMARY

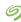

#### **Challenge Summary**

There is no shortage of need when it comes to data storage. Enterprise IT has demanded a well-defined strategy to store and protect all data. Trusted data storage is integral to business success as enterprises continue to generate massive amounts of data. Business agility and continuity require a secure, cost-optimized, efficient, and scalable cloud backup solution that provides on-demand access.

Enterprise IT admins need a principal partner when it comes to enterprise-grade storage and data fortification. Seagate Lyve Cloud with Veritas combines Seagate's best-in-class data storage performance with market-leading Veritas data protection and management. The combined solution delivers predictable cloud storage economics, protection against ransomware attacks and an easy-to-use gateway for efficient ingestion and backup retrieval from Lyve Cloud.

#### **Solution Summary**

The Lyve Cloud with Veritas solution addresses the IT need for data to be secure, portable, and cost-optimized. A cost-efficient cloud storage and data management solution, Lyve Cloud with Veritas supports frictionless movement of protected backup data, long-term retention, and on-demand access.

Organizations across industries are launching new technology initiatives that require them to store, access, and analyze large, fast-growing volumes of data. Much of that data is unstructured, whether organizations are implementing Al/ML, IoT, or other big data solutions. As such, these users need an effective way to store and analyze terabytes, petabytes, or several petabytes of data.

# Benefits of using Lyve Cloud with NetBackup

Enterprise IT leaders searching for a cloud storage and protection solution can now choose confidently. With Veritas and Lyve Cloud, storage admins get access to:

**Simplified backup management**—Lyve Cloud with Veritas NetBackup provides a flexible, scalable, and simply priced cloud backup solution. The solution leverages feature-rich data management technologies to facilitate frictionless backup movement to a secure, S3- compatible cloud storage platform.

**Comprehensive data protection**—Get a comprehensive approach to data security and integrity across the entire data path. Lyve Cloud with Veritas leverages resilient, enterprise-class storage technologies, world-class durability, and multi-level ransomware resiliency to deliver protection for data in transit and at rest.

Easy deduplicated data tiering—In a matter of minutes, admins can add a Lyve Cloud tier to a build-your-own (BYO) or Veritas NetBackup™ MSDP appliance.

**Predictable management cost**—Easy-to-understand pricing allows organizations to store more data and manage backups without surprise charges or lock-in concerns. Lyve Cloud with Veritas supports business agility with a scalable data management platform that reduces TCO for cloud storage.

#### Deploying Seagate Lyve Cloud with Veritas NetBackup

#### **Deployment Prerequisites**

- 1. Lyve Cloud Storage Account, this includes:
  - Obtain Access and Secret Keys for the storage account
  - Have the ability to read/write/list and create buckets and objects and the ability to delete objects
- 2. RHEL/CentOS 7.3+ Media server/ OR NetBackup Appliance
- 3. NBU 8.3 (NBU Appliance 3.3.0.1) or higher with MSDP set up, consult the video link
- 4. Confirm the MSDP server has 1TB unused space on the storage pool
- 5. Newest NetBackup CloudProvider.xml from here.

#### Configuration Overview

The configuration for Lyve Cloud with NetBackup is divided into 2 simple tasks.

- Task 1: Create a Lyve Cloud Service Account, consult the reference guide: Lyve Cloud Quick Start Guide
- Task 2: Add a cloud tier to NetBackup

#### **Task 1: Create Lyve Cloud Service Account**

It is assumed that a Lyve Cloud Storage Account has been created and configured. This consists of the following steps:

- Set up S3 Bucket
- Create Bucket Permissions
- Create a Service Account establishing access key, secret key, and associated URL for your account; see example below

#### Create Service Account

Go to "Service Accounts" section of the Lyve Cloud Console and select the "Create Service Account" button

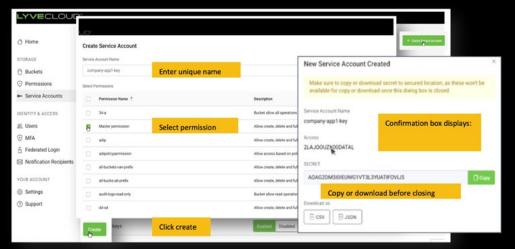

Note: You must have at least one bucket with at least one associated permission before you can establish the credentials needed to add Lyve Cloud, as a Storage Tier in NetBackup.

## Task 2: Add a Cloud Tier on Veritas NetBackup

#### Step 1: Add Disk Pool

Go to the "Storage" section of the webUI, then under disk pools, select "Add" in the upper right-hand corner.

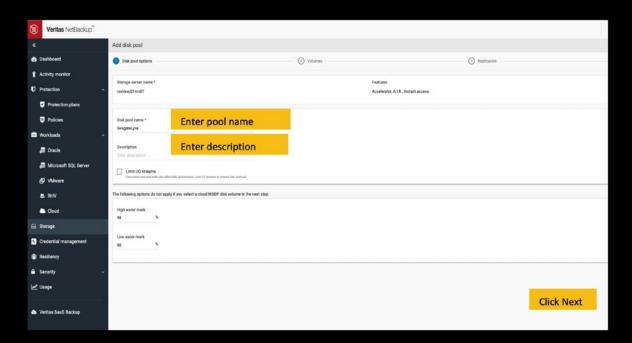

#### Step 2: Add Volume

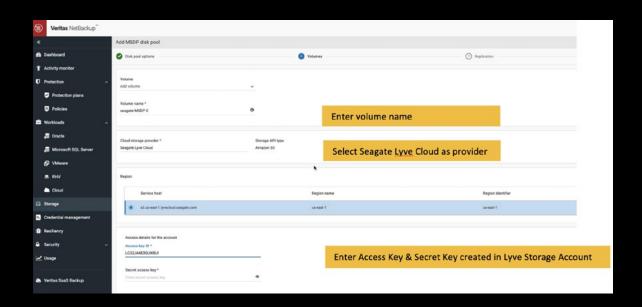

## Task 2: Add a Cloud Tier on Veritas NetBackup

Step 3: Select or Create Bucket

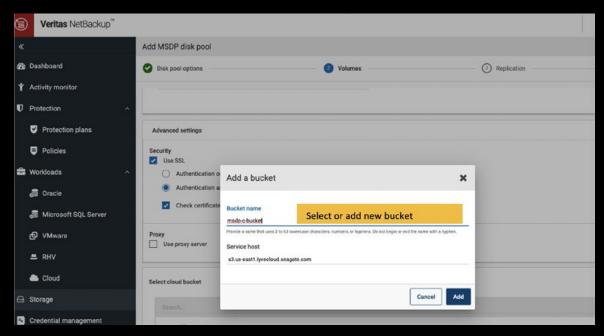

Keep in mind that bucket names need to be all lowercase with no spaces.

The wizard will walk you through the remaining step of creating a storage unit. Once the storage unit is created, it can be used as a target for backups and duplication jobs.

# **Summary**

The Lyve Cloud with Veritas solution delivers a scalable cloud backup storage platform with predictable economics, allowing enterprises to meet the challenge of storing and protecting all their data.

# **Ready to Learn More?**

For more information on Lyve Cloud, visit: <a href="http://www.seagate.com/lyvecloud">http://www.seagate.com/lyvecloud</a>

For more information on Veritas, visit: <a href="http://www.veritas.com/">http://www.veritas.com/</a>

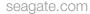

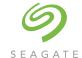